# Klima-Controller TMST15

Schnelleinleitung – Best.-Nr. NCTMMC\*TMST15

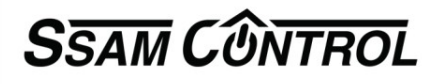

### **Einlernmodus starten**

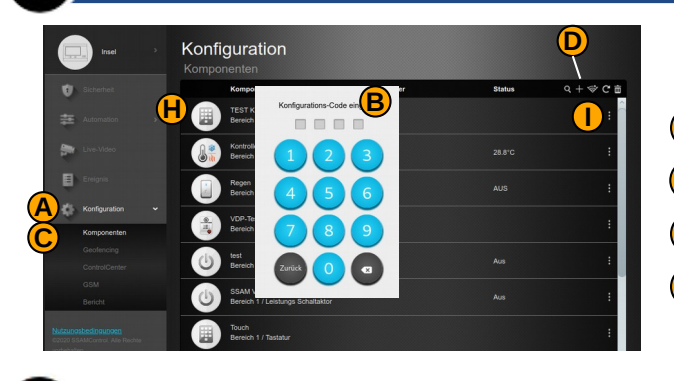

In einem Internet-Browser (z.B. Chrome, Firefox, usw.) "admin.ssamcontrol.com" eingeben und anmelden

- **A** "Konfigurationen" klicken (nur sichtbar für den Master-User)
- Konfigurations-Code eingeben (Default 7982) **B**
- **C**)Menü "Komponeten" öffnen
- **D** Das "+" zum Einlernen anklicken

# **Einlernmodus abschließen**

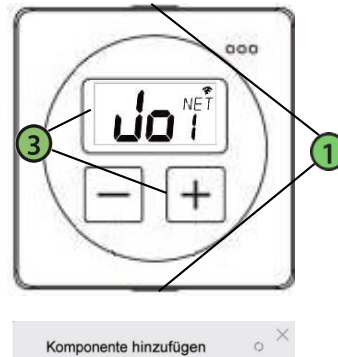

**E**

O Tür/Fenste

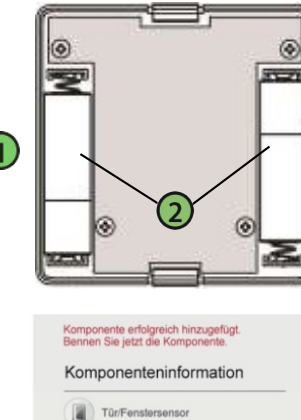

 $\overline{01}$ 

 $03$ 

Komponenten<br>Bezeichnung

Gehäuse öffnen (Nasen oben und unten eindrücken) ۵ Batterie einlegen (2x FABTXX\*LR06) 3, +"-Taste solange drücken bis "  $\prod_{i=1}^n$ " am Display erscheint **E**) Checkbox bei Komponente aktivieren und "OK" klicken **F** Bereich und Zone werden automatisch vergeben **G** Namen eingeben (Ort/Funktion) und "OK" klicken **(H)** Eingelernte Komponente wird angezeigt **F I** Komponenten Konfiguration (3-Punkt-Symbol) **G**

## **Zeitplan einstellen**

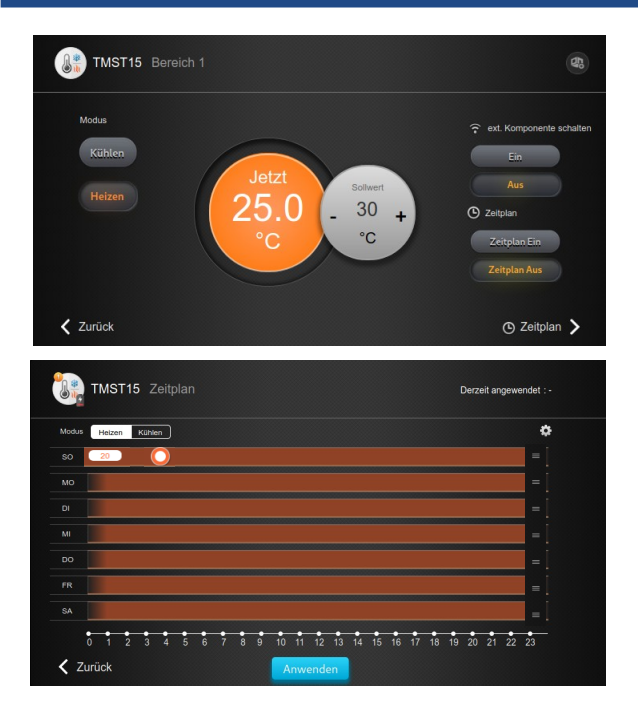

- **O** Zeitplan auf "Ein" bzw. auf "Aus" stellen
- **P** Auf "Zeitplan" klicken"
- **Q** "Heizen" oder "Kühlen" auswählen
- **R** Auf das Zahnradsymbole klicken
- **S** Auf das Menüzeichen klicken um die gewünschte Uhrzeit einzugeben
- **T** Mit einem Klick auf den Kreis können Temperatur und Uhrzeit angepasst werden.
- **U** Auf "Speichern" und auf "Anwenden" klicken um den Vorgang abzuschließen

#### **Integrierten Relaisschaltkontakt aktivieren**

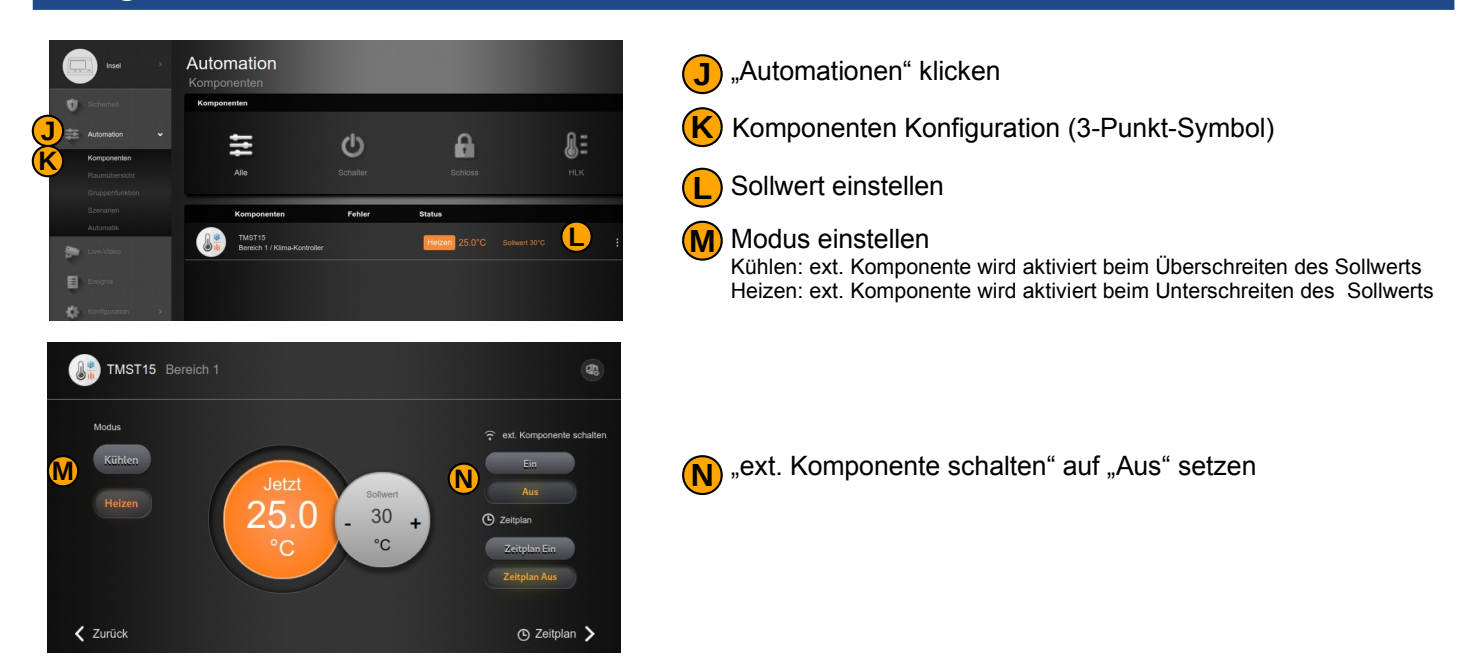

Nach erfolgter Einstellung schaltet der Relaiskontakt direkt bei unter/überschreiten des eingestelltem Temperatursollwert

#### **Elektrischer Anschluss des integrierten Relais** (nur durch den Elektroinstallateur)

Abdeckung Relais entfernen Relaiskontakte

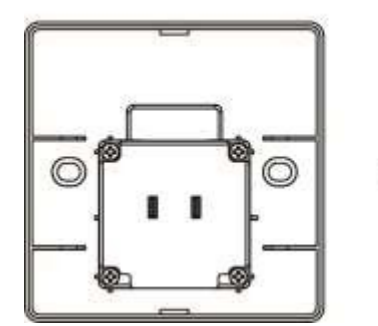

Ansicht Montageteil der Rückwand geöffnete Relaisabdeckung

NO … normal offeńer Kontakt COM … gemeinsamer Anschluss NC … normal geschlossener Kontakt

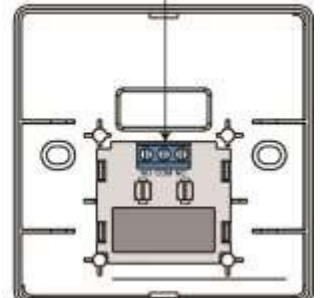

Relais Schaltleistung 230VAC 5A

#### **Externe Komponente ansteuern**

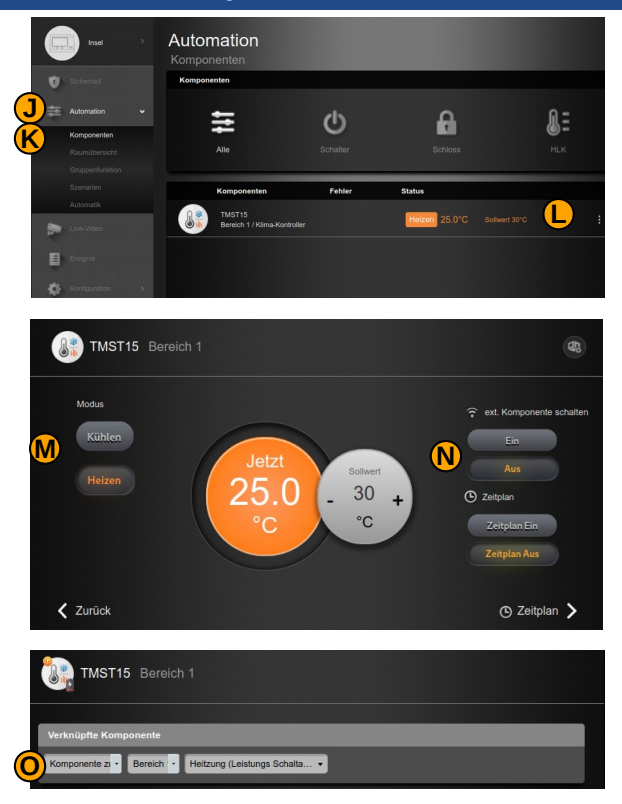

**J** "Automationen" klicken

**K** Komponenten Konfiguration (3-Punkt-Symbol)

**L** Sollwert einstellen

**M** Modus einstellen

Kühlen: ext. Komponente wird aktiviert beim Überschreiten des Sollwerts Heizen: ext. Komponente wird aktiviert beim Unterschreiten des Sollwerts

**N** "ext. Komponente schalten" auf "Ein" setzen und Zahnradsymbole anklicken

**O** Komponente auswählen, welche angesteuert werden soll Es können auch externe Komponenten über den das eingebaute Relais des TMST15 angesteuert werden.

## **Beispiele für externe Komponenten**

Einbau Funk-Schaltaktor Dimmfunktion 240VAC/2.5A/575W / Energie Verbrauchs Monitor **neue Version**<br>Best-Nr. NCNTMC\*PRMD2

**DIN-Hutschienen Funk-**Schaltaktor für 240V/10A/2.3kW / Schalteingangi SL=0,58W TE=1

Best -Nr. NCNTMC\*DINPRS

DIN-Hutschienen Rollladen Funk-Schaltaktor für 240VAC/4A/920W / **SL=0,5W TE=1** 

Best.-Nr. NCNTMC\*DINSCM

DIN-Hutschienen Funk-Schaltaktor für 240V/5A/1,2kW / 1xUmschalter potentialfrei SL=0.32W TE-1

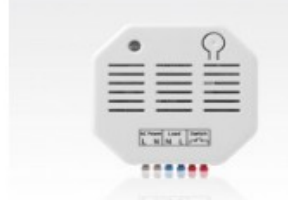

Einbau Funk-Schaltaktor 240VAC/10A/2300W / zusätzlicher Schaltereingang

Best.-Nr. NCNTMC\*PRS2

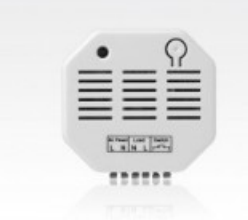

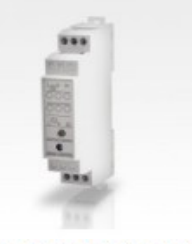

Einbau Funk-Schaltaktor für 240V/5A/1.1kW / 1x Umschalter potentialfrei

Best.-Nr. NCNTMC\*PRL

Kleinverteiler IP65 DIN Hutschiene 35mm TE12 / inkl. Schloss mit 2 Schlüssel

Best -Nr. ETSVDV\*RH12

![](_page_3_Picture_25.jpeg)

**Stromverteiler DIN Hutschiene** 35mm TE24 IP65 / inklusive Schloss mit 2 Schlüssel

Best.-Nr. ETSVDV\*RH24

![](_page_3_Picture_28.jpeg)

![](_page_3_Picture_29.jpeg)

**Ausgelegt auf Konformität mit den folgenden EU Standards:** 

![](_page_3_Picture_31.jpeg)

EN50130, EN60950, EN62479, EN300328, EN301489

**Erklärung zum Produktrecycling gemäß WEEE-Richtlinie** <u>Informationen bezüglich des Recycling dieses Produktes erhalten Sie von dem Unternehmen, von dem Sie es ursprünglich erworben</u><br>haben. Wenn Sie das Produkt ausrangieren und nicht zur Reparatur zurücksenden, ist die Rücksen

# **Richtlinie 2002/96/EG über Elektro- und Elektro-Altgeräte.**